# **INTERACTIVE MAPPING APPLICATION**

## **HELPFUL HINTS**

If you are having difficulty using the interactive mapping application or simply would like to learn more about some of the application's features, these helpful hints should make it easier for you to find what you're looking for.

### **TOOLS IN THE TOP RIBBON**

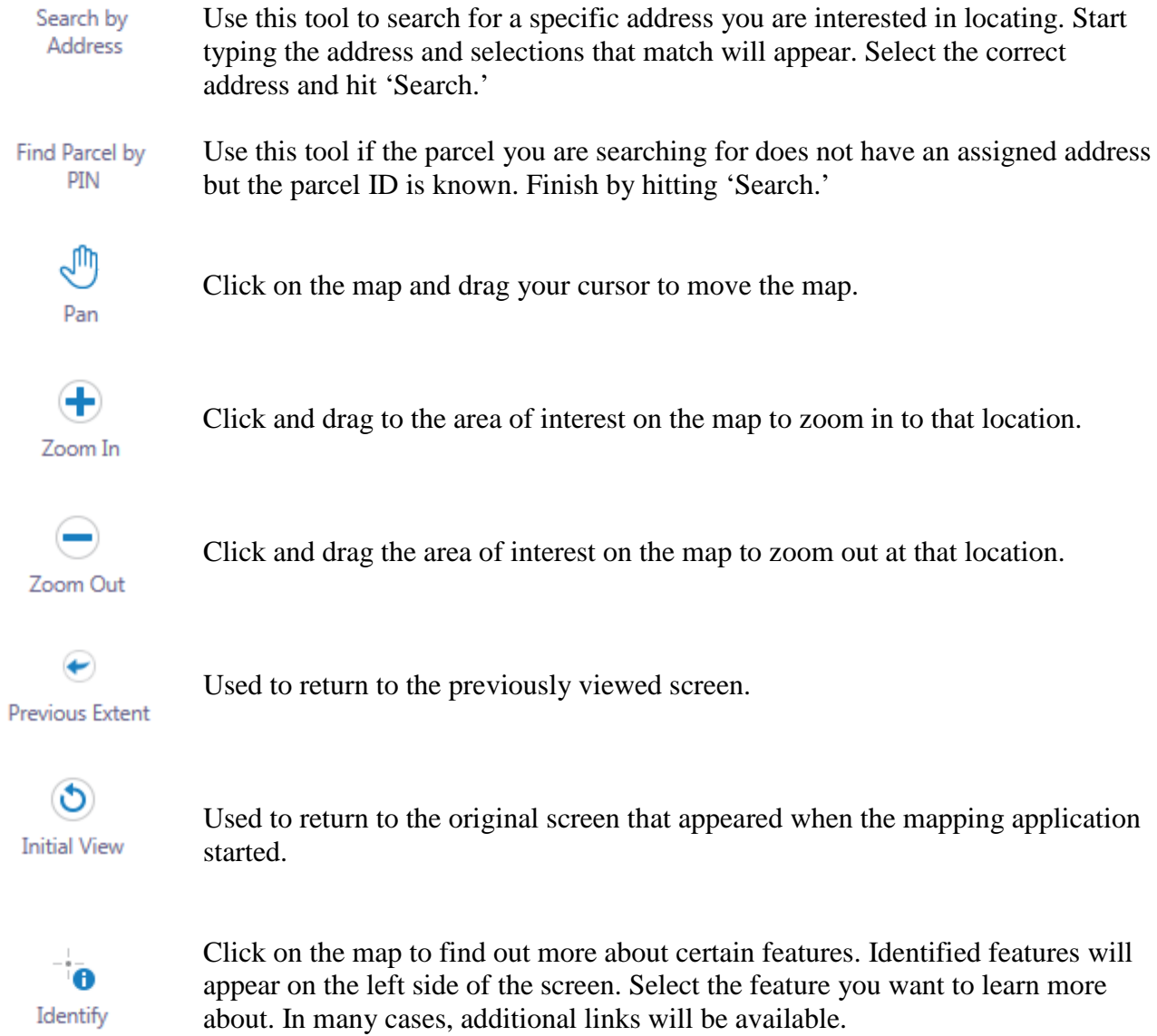

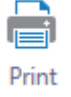

Click to print information that appears on screen.

#### **LAYERS MANAGER ON LEFT SIDE**

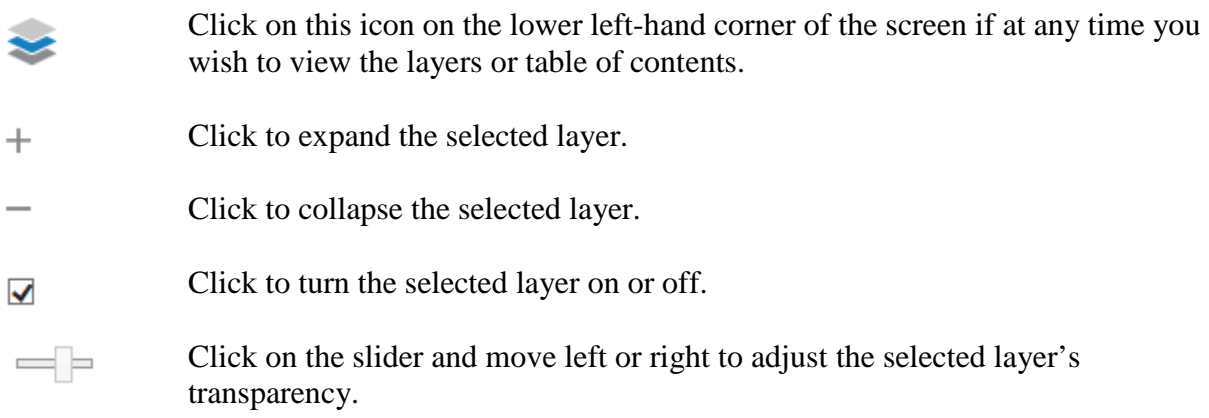

### **OTHER HELPFUL HINTS**

Imagery or aerials will not be visible on the screen until you zoom in to a certain level on the map.

Addresses will not be visible until you zoom in to a certain level on the map.

If you allow your mouse to hover over an item, additional information will often appear on the screen.

If you click on a tool, additional information also will sometimes appear at the bottom of the screen.